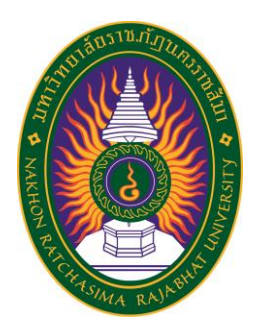

**รายงานวิจัยสหกิจศึกษา เรื่อง ทำสติกเกอร์ไลน์เพื่อตอบลูกค้า Make Line stickers to respond to customers ปฏิบัติงาน ณ บริษัท บอนคอม ไอที ซิสเต็ม จำกัด**

**นายณัชชา ถ่ายสูงเนิน รหัสประจำตัว 6340207213**

**รายงานนี้เป็นส่วนหนึ่งของการศึกษารายวิชาสหกิจศึกษา สาขาวิชาวิทยาการคอมพิวเตอร์ คณะวิทยาศาสตร์และเทคโนโลยี ภาคการศึกษาที่ 2 ปีการศึกษา 2566 มหาวิทยาลัยราชภัฏนครราชสีมา**

**รายงานการปฏิบัติงานสหกิจศึกษา เรื่อง ทำสติกเกอร์ไลน์เพื่อตอบลูกค้า Make Line stickers to respond to customers**

# **นายณัชชา ถ่ายสูงเนิน รหัสประจำตัว 6340207213**

**ปฏิบัติงาน ณ บริษัท บอนคอม ไอที ซิสเต็ม จำกัด โทรศัพท์ 084-0564762 เลขที่ 271/60 ซอยวัดท่าตะโก ตำบลในเมือง อำเภอเมือง จังหวัดนครราชสีมา รหัสไปรษณีย์30000**

## **กิตติกรรมประกาศ**

ตามที่ข้าพเจ้านายณัชชา ถ่ายสูงเนิน ได้มาปฏิบัติงานสหกิจศึกษา ณ บริษัท บอนคอม ไอทีซิสเต็ม จำกัด ในตำแหน่ง กราฟิกดีไซน์ ระหว่างวันที่ 4 ธันวาคม พ.ศ. 2566 ถึงวันที่ 29 มีนาคม พ. ศ. 2567 ในระหว่างการปฏิบัติงานข้าพเจ้าได้รับความรู้ ประสบการณ์ต่างๆ ในการ ทำงานจริงหามิได้ จากมหาวิทยาลัย ทั้งการทำงานและการจัดทำรายงานฉบับนี้ สำเร็จลงได้ด้วยดี ด้วยความช่วยเหลือ สนับสนุน ให้คำปรึกษาในปัญหาต่างๆ จากบุคลากรหลายฝ่าย ดังนี้

นาย สุทธินัย วรรณโชคศิริ ตำแหน่ง กราฟิกดีไซน์

นอกจากนี้ยังมีบุคคลท่านอื่นๆ ที่ไม่ได้กล่าวไว้ ณ ที่นี้ ซึ่งได้อบรมสั่งสอน ให้คำแนะนำที่ ดี ในการทำงานและการจัดทำรายงานฉบับนี้ ข้าพเจ้าขอขอบพระคุณทุกท่านเป็นอย่างสูงและ หากเนื้อหารายงานฉบับนี้มีความผิดพลาดประการใด ข้าพเจ้ากราบขออภัย มา ณ โอกาสนี้

> นายณัชชา ถ่ายสูงเนิน ผู้จัดทำรายงาน วันที่ 28 กุมภาพันธ์ 2567

ชื่อรายงาน ทำสติกเกอร์ไลน์เพื่อตอบลูกค้า ชื่อนักศึกษา นายณัชชา ถ่ายสูงเนิน รหัสนักศึกษา 6340207213 สาขาวิชา วิทยาการคอมพิวเตอร์ อาจารย์ที่ปรึกษา นางสาวประภานุช ถีสูงเนิน ปีการศึกษา 2567

# **บทคัดย่อ**

โครงการวิจัยนี้ เพื่อการดำเนินงานภายในบริษัทมีการติดต่อสื่อสารและการสนทนากับ ลูกค้าผ่านทางสื่อสังคมออนไลน์แอพพลิเคชั่น เช่น เฟสบุ๊ค (Facebook) ,ไลน์ ( Line) เป็นส่วน ใหญ่ ผู้จัดทำมองเห็นแนวทางในการออกแบบจัดทำ สติ๊กเกอร์ไลน์ให้กับบริษัท บอนคอม ไอที ซิส เต็ม จำกัดเพื่อเป็นประโยชน์ให้แก่บริษัทในการนำไปใช้ในการทำงานของพนักงานโดยนำสติ๊กเกอร์ ไลน์มาใช้ติดต่อสื่อสาร สนทนาตอบลูกค้า ทั้งนี้ผู้จัดทำ มีการสอบถามความพึงพอใจกับทาง พนักงานในบริษัทเกี่ยวกับ สติ๊กเกอร์ไลน์

คำสำคัญ : สติ๊กเกอร์ไลน์

# **สารบัญ**

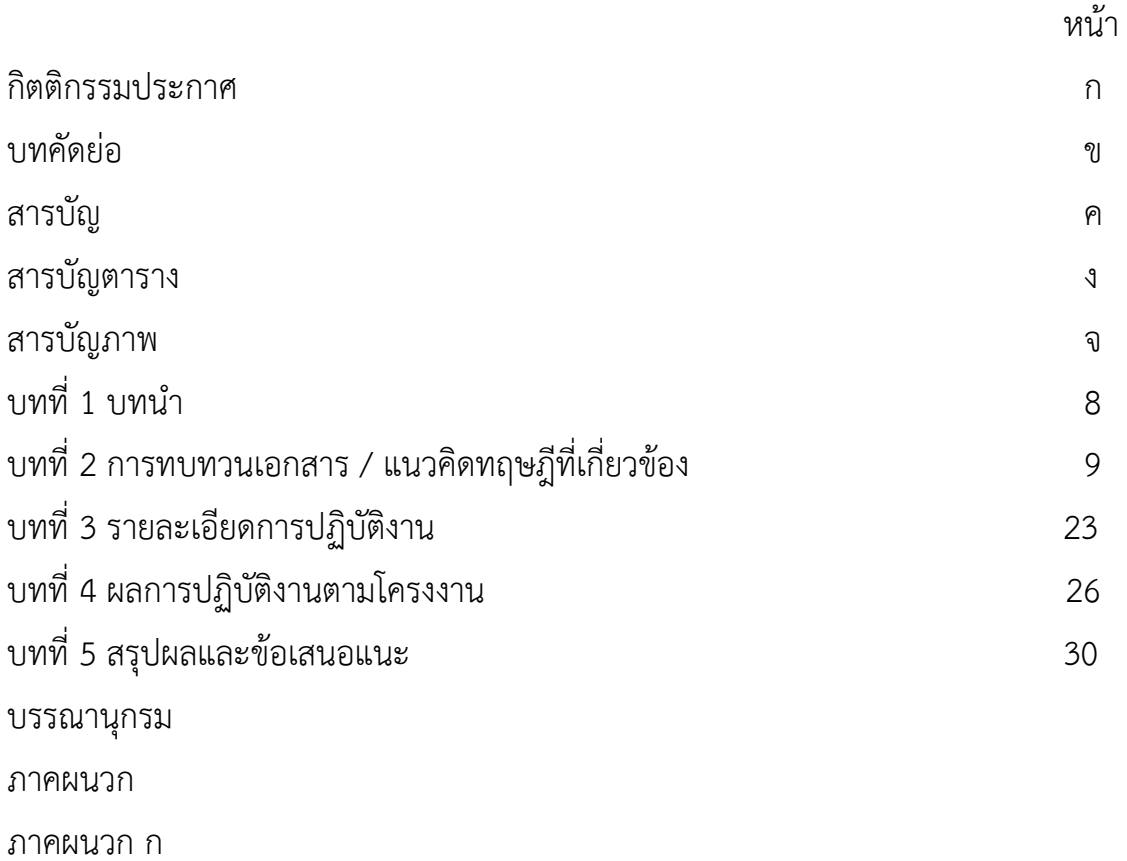

ภาคผนวก ข

# **สารบัญตาราง**

หน้า ตารางที่ 3.2 ตารางแสดงระยะเวลาในการทำงาน 25

# **สารบัญภาพ**

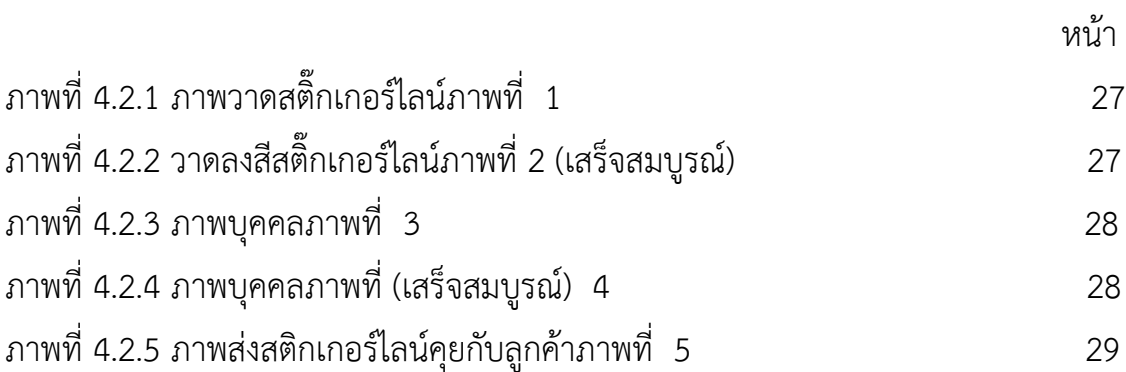

# **บทที่ 1 บทนำ**

### **ความเป็นมาและความสำคัญของปัญหา**

บริษัท บอนคอม ไอที ซิสเต็ม จำกัด ให้บริการประกอบกิจการค้าคอมพิวเตอร์ อะไหล่และอุปกรณ์ คอมพิวเตอร์ทุกชนิด รวมถึงสินค้าไอทีทุกประเภทโดยผ่านสื่อออนไลน์ หมวดธุรกิจ การขายปลีกทาง อินเทอร์เน็ต สติ๊กเกอร์ใช้ในการสนทนากับลูกค้าเพื่อเพิ่มความสะดวกสบายให้แก่ พนักงานฝ่ายขาย เพื่อใช้ เป็นเครื่องหมายในการสื่อสารกับลูกค้าผ่านทางสื่อสังคมออนไลน์และเพื่อให้ลูกค้าเกิดการสนใจ

### **วัตถุประสงค์ของการปฏิบัติงาน**

1.เพื่อให้บริษัท บอนคอม ไอที ซิสเต็ม จำกัดได้นำสติ๊กเกอร์ไปใช้ประโยชน์ ใช้ในการสื่อสารสนทนา เพื่อให้เกิดความสนุกสนานดึงดูดความน่าสนใจในการสนทนากับลูกค้า

2. เพื่อศึกษาวิธีการและขั้นตอนการทำสติ๊กเกอร์

### **ขอบเขตของโครงงาน**

สติ๊กเกอร์ที่สร้างขึ้นจะสามารถใช้เป็นประโยชน์ให้แก่บริษัทในการใช้ติดต่อสื่อสารหรือการสนทนากับ ลูกค้า เพื่อให้ลูกค้าจดจำสัญลักษณ์ของบริษัทและให้เกิดประโยชน์แก่พนักงาน บริษัท และ พนักงานฝ่ายขาย

### **ประโยชน์ที่ได้รับ**

สามารถนำสติ๊กเกอร์ใช้ในการสนทนากับลูกค้าเพื่อเพิ่มความสะดวกสบายให้แก่ พนักงานฝ่ายขาย เพื่อใช้เป็นเครื่องหมายในการสื่อสารกับลูกค้าผ่านทางสื่อสังคมออนไลน์และเพื่อให้ลูกค้าเกิดการสนใจ สัญลักษณ์ (แบรนด์ ) บริษัท บอนคอม ไอที ซิสเต็ม จำกัด

# **การทบทวนเอกสาร / แนวคิดทฤษฎีที่เกี่ยวข้อง**

นำเสนอโครงงาน เรื่อง ทำสติกเกอร์ไลน์เพื่อตอบลูกค้า บริษัท บอนคอม ไอที ซิสเต็ม จำกัด ผู้จัดทำ ได้มีการศึกษาเอกสารที่เกี่ยวข้อง ดังนี้

### **2.1 การตลาดออนไลน์**

- 2.1.1 ความสำคัญของการตลาด
- 2.1.2 การตลาดออนไลน์

# **2.2 สื่อสังคมออนไลน์**

- 2.2.1 เฟสบุ๊ค
- 2.2.2 อินสตราแกรม
- 2.2.3 ไลน์แชท
- 2.2.4 แอพพลิเคชั่นไลน์แชท
- 2.2.5 การบริการไลน์แชท
	- 2.2.5.1 ไลน์ ออฟฟิศ เชียล แอคเคาท์( Line official Account )
	- 2.2.5.2 ไลน์แอท ( Line @ )

# **2.3 สติ๊กเกอร์ไลน์**

- 2.3.1 Line Stickers ไลน์สติ๊กเกอร์
- 2.3.2 โปรแกรมที่ใช้ในการจัดทำ สติ๊กเกอร์ไลน์
	- 2.3.3.1 โปรแกรม Adobe Photoshop CS6
	- 2.3.3.2 โปรแกรม Adobe Illustrator
	- 2.3.3.3 Procreate

### **2.1 การตลาด**

การตลาดเกิดขึ้นเพราะมนุษย์รู้จักการแลกเปลี่ยน การที่เราจะได้รับความพึงพอใจในการแลกเปลี่ยน ใดๆ เราต้องเป็นผู้ที่สร้างความพึงพอใจสูงสุดให้แก่ผู้ที่เรามุ่งจะแลกเปลี่ยน โดยคำว่าสูงสุด หมายถึงเหนือกว่า คู่แข่งรายอื่นๆ ทั้งหมด เมื่อกลุ่มเป้าหมายประเมินว่า เราสามารถสร้างความพึงพอใจให้เขาได้สูงสุด เขาก็ย่อม เลือกเรา หรือยอมจ่ายสิ่งแลกเปลี่ยนให้เราเหนือกว่ารายอื่น

คำจำกัดของคำว่าการตลาด (Marketing) สมาคมการตลาดแห่งสหรัฐอเมริกาได้ให้คำจำกัดของคำว่า การตลาด (Marketing) ไว้ดังนี้การตลาด คือการกระทำกิจกรรมต่างๆ ในทางธุรกิจที่มีผลให้เกิดการนำสินค้า หรือ บริการจากผู้ผลิตไปสู่ผู้บริโภคหรือผู้ใช้บริการนั้นๆ ให้ได้รับความพึงพอใจขณะเดียวกัน

### องค์ประกอบของการตลาด

- 1. มีสิ่งที่จะโอนเปลี่ยนกรรมสิทธิ์คือ สินค้าหรือบริการ
- 2. มีตลาด คือผู้ซื้อที่ต้องการซื้อสินค้าหรือบริการ
- 3. มีผู้ขายสินค้าหรือบริการ
- 4. มีการแลกเปลี่ยน

#### **2.1.1 ความสำคัญของการตลาด**

การตลาดมีความสำคัญต่อการพัฒนาคุณภาพชีวิต และยกระดับความเป็นอยู่ของมนุษย์ในสังคม ทำ ให้เกิดการพึ่งพาอาศัยกันอย่างเป็นระบบในสังคมมนุษย์แต่ละคน สามารถประกอบ อาชีพที่ ตนเองถนัดและได้ ใช้ความรัความสามารถของแต่ละบุคคลได้อย่างเต็มกำลังความสามารถ และการตลาดมีบทบาทอย่างใหญ่ หลวงต่อความเจริญเติบโต และพัฒนาการทางเศรษฐกิจของ ประเทศเนื่องจากการตลาดเป็นตัวกระตุ้น ให้เกิด การวิจัยและพัฒนาหาสิ่งแปลกใหม่มาสนองความ ต้องการของตลาดและสังคม ทำให้ผู้บริโภคมีโอกาส เลือกใช้ ผลิตภัณฑ์ที่ต้องการได้หลายทางและผลิตภัณฑ์ที่สามารถตอบสนองความต้องการ สร้างความพึงพอใจให้แก่ ผู้บริโภค จึงมีผลทำให้เกิดการจ้างงานเกิดรายได้กับแรงงาน และธุรกิจ ทำ ให้ประชาชน มีกำลังการซื้อและ สามารถตอบสนองความต้องการในการบริโภคซึ่งทำให้มาตรฐานการครองชีพของบุคคล ในสังคมมีระดับสูงขึ้น และมีคุณภาพชีวิตที่ดีขึ้น

### **2.1.2 การตลาดออนไลน์**

การตลาดออนไลน์ (Online Marketing) คือ การทำ การตลาดในสื่อออนไลน์เช่นโฆษณา เฟสบุ๊ค , โฆษณากูเกิล ,โฆษณายูทูป ,โฆษณาอินสตาแกรมฯลฯ มีวัตถุประสงค์หลักเพื่อทำให้สินค้าของเราเป็นที่รู้จัก เพิ่มมากขึ้น โดยใช้วิธีต่างๆ ในการโฆษณาเว็บไซต์ หรือโฆษณาขายสินค้าที่จะนำ สินค้าของเราไปเผยแพร่ตาม สื่อออนไลน์เพื่อให้ผู้อื่นได้รับรู้และเกิดความสนใจจนกระทั่ง เข้ามาใช้บริการหรือซื้อสินค้าของเราในที่สุด

# **2.2 สื่อสังคมออนไลน์**

สื่อสังคมออนไลน์ คือ มนุษย์เป็นสังคมที่ต้องมีการสื่อสารข้อมูลถึงกันและกันซึ่งในสมัย โบราณมนุษย์สื่อสารข้อมูลด้วยวิธีการที่ไม่ซับซ้อนกัน เช่น ปากเปล่า นกพิราบสื่อสาร ต่อมาได้มี การปรับเปลี่ยนการสื่อสารข้อมูลเป็นจดหมาย โทรเลข โทรศัพท์วิทยุกัน เมื่อเข้าสู่ยุค ที่มีเครือข่าย คอมพิวเตอร์และอินเทอร์เน็ตเข้ามาเกี่ยวข้องการสื่อสารข้อมูลของมนุษย์การปรับเปลี่ยนเป็นสื่อที่ เกี่ยวข้องกับอิเล็กทรอนิกส์มากขึ้น เช่น บริการ IRC (Internet Relay Chat) โปรแกรมพูดคุย (Chatprograms) จดหมายอิเล็กทรอนิกส์(Electronic mail หรือ Email) และเว็บบอร์ด (Webboard) จวบจนถึงปัจุจบัน มนุษย์เริ่มมีการสื่อสารข้อมูลในชีวิตประจำวันถึงกันและกันด้วย การ ใช้สื่อสังคมออนไลน์ สื่อสังคมออนไลน์คือ สื่อที่ผู้ส่งสารแบ่งปันสารซึ่งอยู่ในรูปแบบต่างๆ ไป ยังผู้รับสารผ่านเครือข่ายออนไลน์โดยสามารถโต้ตอบกันระหว่างผู้ส่งสารและผู้รับสารหรือผู้รับสาร ด้วยกัน เอง ซึ่งสามารถแบ่งสื่อสังคมออนไลน์ออกเป็นประเภทต่างๆ ที่ใช้กันบ่อยๆ บล็อก (Blogging) ทวิตเตอร์และไมโครบล็อก (Twitter and Microblogging) เครือข่ายสังคมออนไลน์ (Social Networking) และการแบ่งปันสื่อออนไลน์(Media Sharing) (Profiles - เพื่อแสดงข้อมูล ส่วนตัวของเจ้าของบัญชี) การเชื่อมต่อ (Connecting – เพื่อสร้างเพื่อนกับคนที่รู้จักและไม่รู้จัก ทางออนไลน์)และการส่งข้อความ (Messaging - อาจเป็นข้อความ ส่วนตัว หรือข้อความ สาธารณะ) เป็นต้น

### **2.2.1 เฟสบุ๊ค (Facebook )**

เฟสบุ๊ค ( Facebook) คือ เว็บไซต์ที่ให้บริการเครือข่ายสังคมออนไลน์ผ่านอินเทอร์เน็ตหรือเรียกได้ว่า เป็นโซเชียลเน็ตเวิร์ก (Social Network) ถูกก่อตั้งโดย มาร์ก ซักเคอร์เบิร์กเฟสบุ๊คอนุญาตให้ใครก็ได้เข้าสมัคร ลงทะเบียนกับ เฟสบุ๊คและ ผู้เป็นสมาชิกของเฟสบุ๊ค พื้นที่ส่วนตัวสำหรับแนะนำ ตัวเอง ติดต่อสื่อกับเพื่อน ทั้ง แบบข้อความ ภาพ เสียง และ วีดีโอ โดย ผู้ใช้สามารถเลือกที่จะเป็นหรือไม่เป็นเพื่อนกับ ใครก็ได้ในเฟสบุ๊ค นอกจากนี้ผู้ใช้ย้งสามารถใช้เฟสบุ๊คเพื่อร่วมทำกิจกรรมกับผู้ใช้งาน อื่นได้เช่น การเขียนข้อความเล่าเรื่อง ความรู้สึกแสดงความคิดเห็นเรื่องที่สนใจ โพสต์รูปภาพ โพสต์คลิปวิดีโอส่งข้อความพูดคุย เล่นเกมที่สามารถ ชวนผู้ใช้งานท่านอื่นมาเล่นกับ เราได้รวมไปถึงทำกิจกรรมอื่นๆ ผ่านแอพพลิเคชั่น เสริม (Applications) ที่มี อยู่อย่างมากมาย ซึ่งแอพพลิเคชั่นดังกล่าวได้ถูกพัฒนาเข้ามาเพิ่มเติมอยู่เรื่อยๆ แอพพลิเคชั่นยังแบ่งออกเป็น หลายหมวดหมู่ เช่น เพื่อความบันเทิง เกมปลูกผักยอดนิยม เป็นต้น หรือไม่ว่าจะเป็นเชิงธุรกิจ แอพพลิเคชั่น ของเฟสบุ๊คก็มีให้ใช้งาน เช่นเดียวกัน ด้วยเหตุนี้เฟสบุ๊คจึงได้รับความนิยมไปทั่วโลก

### **2.2.2 อินสตาแกรม (Instagram)**

อินสตาแกรม ได้รับการคิดค้นขึ้นมาที่ซานฟรานซิสโก โดยเควิน ซิสตรอม ( Kevin Systrom ) และ ไมเคิลไมก์ครีเกอร์คิดค้นโดยเน้นระบบ HTML 5 ในวันที่ 5 มีนาคมพ.ศ. 2553 ซิสตรอมได้ลงทุนอีก500,000 ดอลลาร์สหรัฐในการเพิ่มเติมแอพพลิเคชั่น (Applications) อินสตำแกรม (lnstagram) ได้เปิดตัวบนแอปสโตร์ (App Store) ของแอปเปิลในวันที่ 6 ตุลำคม พ.ศ.2553 หลังจากนั้น จอร์ช รีเดลได้เข้ามาร่วมงานกับ บริษัท ในตำแหน่งผู้จัดการทั่วไป ซึ่งในขณะนั้นในบริษัทมีพนักงานไม่ถึง 10 คน และต่อมาก็ได้มีผู้เข้ามาร่วมงานกับ บริษัท เพิ่มเติม คือเชนสวีนีย์โดยเข้ามาในเดือนพฤศจิกายน พ.ศ. 2553 ในตำแหน่งวิศวกรและ เจสสิกำโซล แมน ก็ได้เข้ามาในเดือนสิงหาคม พ.ศ. 2553 ต่อมาในเดือนมกราคม พ.ศ. 2554 อินสตาแกรม ได้เพิ่มแฮช แท็ก ซึ่งเป็นระบบที่สามารถทำ ให้ป้ายชื่อที่พิมพ์ลงไปนั้นด้วยการพิมพ์"#" ตามด้วยป้ายชื่อที่จะพิมพ์และ ต่อมาในเดือนกันยายน อินสตาแกรมได้ปล่อยเวอร์ชัน 2.0 ให้ดาวน์โหลด บนแอปสโตร์โดยเพิ่มความสามารถ ของแอปหลายๆ เป็นต้น

### **2.2.3 ไลน์แชท (Linechat)**

โปรแกรมเมสเซนเจอร์ระบบส่งข้อความทันทีที่ญี่ปุ่นซื้อมาจาก Naver Corporation ของเกาหลีที่มี ความสามารถใช้งานได้ทั้งโทรศัพท์มือถือที่มีระบบปฏิบัติการไอโอเอสแอนดรอยด์และวินโดวส์โฟน ล่ำสุด สามารถใช้งานได้บนคอมพิวเตอร์ส่วนบุคคลและแมคโอเอสได้แล้ว ด้วยความที่มีฟังก์ชั้น มากมาย สามารถคุย ส่งรูป ส่งไอคอน ส่งสติ๊กเกอร์ตั้งค่าคุยกันเป็นกลุ่มทำให้มีผู้ใช้งานโปรแกรมนี้เป็นจำนวนมาก ชาวไทยนิยมใช้ เป็นอันดับ สองรองจากญี่ปุ่นไลน์ซึ่งจะต้องเชื่อมต่อเครือข่ายอินเทอร์เน็ตด้วยซิมการ์ดหรือไวไฟ และต้อง ลงทะเบียนผ่านอีเมล์หรือหมายเลข โทรศัพท์ก่อนที่จะใช้งาน ซึ่งไม่มีค่าใช้จ่ายในการสนทนาหรือส่ง ข้อมูลตามบริการที่สมัครไว้เช่น ข้อความ สติ๊กเกอร์ภาพ เสียงวิดีโอความสำเร็จไลน์ถูกสร้างมาโดย NHN Japan ซึ่งเป็นบริษัท ชั้นนำที่ให้บริการด้านอินเทอร์เน็ต เกม เซิร์ฟเวอร์เว็บไซต์เมื่อเดือนมกราคม พ.ศ. 2554 ซึ่งได้รวมกับบริษัท Naver Japan Corporationและบริษัท livedoor โดยมี NHN Japan เป็นผู้บุกเบิก 0และคอยปรับปรุงการให้บริการฟีเจอร์ใหม่ๆ ของไลน์บางส่วน ดูแลด้านการพัฒนาด้านธุรกิจ ทางตลาด และ โปรโมชั่น ทั่ว ไปนอกจากนี้ไลน์ยังมีโปรแกรมเสริมทั้งไลน์ที่ถ่ายภาพฟรีพร้อมรูปภาพ วิดีโอเพลง และอื่นๆ ส่ง พิกัดสถานที่อยู่สามารถส่งอีโมจิสติ๊กเกอร์และใบหน้ายิ้ม เมื่อต้องการพูดคุยหรือแบ่งปันสื่อ สามารถเลือกเพื่อน ในไลน์เพื่อกลุ่มสามารถผู้คนได้มากที่สุด

# **2.2.4 แอพพลิเคชั่นไลน์แชท**

แอพพลิเคชั่นไลน์แชทที่กำลังเป็นที่นิยมในขณะนี้คงจะเป็นไปไม่ได้ที่จะไม่มีใครนึกถึง แอพพลิเคชั่น ไลน์ที่ชื่อว่าไลน์นี้ โดยเฉพาะในกลุ่มผู้ใช้สมาร์ทโฟนในประเทศไทยและประเทศอื่น ๆ ในแถบเอเชีย เนื่องจาก ไลน์นั้น มีฟีเจอร์หลาย ๆ อย่างที่เป็นจุดเด่นทำ ให้ไม่เหมือนแอพพลิเคชั่น ไลน์อื่น ๆ น่าสนใจขึ้น

LINE คือแอพพลิเคชั่นที่ผสมผสานบริการ Messaging และ Voice Over IP นำมาผนวกเข้าด้วยกัน จึงทำให้เกิดเป็นแอพพลิชั่นที่สามารถแชท สร้างกลุ่ม ส่งข้อความ โพสต์รูปต่างๆ หรือจะโทรคุยกันแบบเสียงก็ ได้ โดยข้อมูลทั้งหมดไม่ต้องเสียเงิน หากเราใช้งานโทรศัพท์ที่มีแพคเกจอินเทอร์เน็ตอยู่แล้ว แถมยังสามารถใช้ งานร่วมกันระหว่าง iOS และ Android รวมทั้งระบบปฏิบัติการอื่น ๆ ได้อีกด้วย

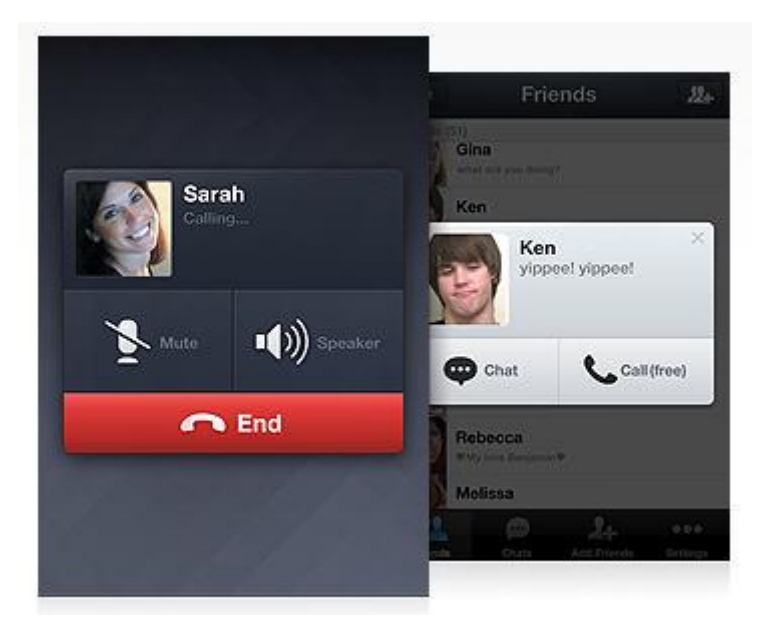

 **Free Voice Calls (สนทนาด้วยเสียง ฟรี)**

จุดเด่นอย่างหนึ่งของ LINE นั้นก็คือบริการ Free Voice Calls ที่ให้ผู้ใช้งานสามารถโทรหาผู้ที่ใช้ LINE ด้วยกัน โดยใช้งานผ่านเครือข่าย 3G และ Wi-Fi เพื่อส่งข้อมูลรูปแบบเสียง โดยไม่มีค่าใช้จ่ายใด ๆ

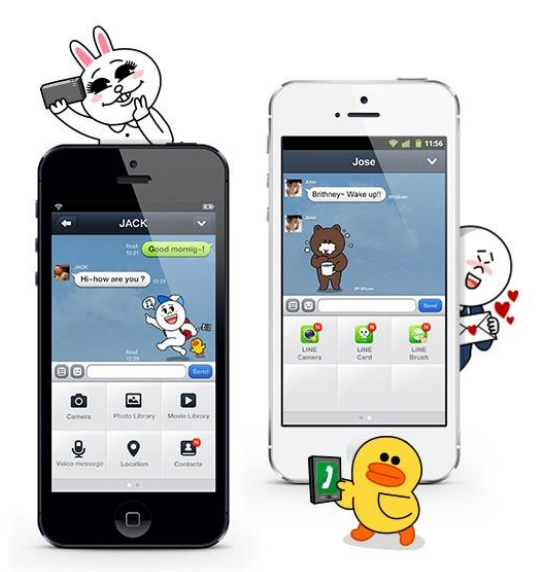

**Send Videos & Voice Message (ส่งข้อความแบบวิดีโอและเสียง)**

นอกจากการแชทด้วยการส่งข้อความแบบปกติแล้ว LINE ยังสามารถอัดภาพวิดีโอหรือเสียงแล้วส่งไป ให้เพื่อน ๆ ได้อีกด้วย โดยสามารถส่งได้เป็นคลิปวิดีโอหรือเสียงในแบบสั้น ๆ ความยาวไม่กี่วินาที

> Jamie Cindy Melissa  $e^{-(1-\frac{1}{2}e^{t})}$ **R** de & Happy birthday!  $\bullet$   $\bullet$  $Hey(=\wedge x \wedge =)\Sigma(\neg \wedge x \neg )$  $95$ <(\* ' \v ' \*)I'm almost there s is the party on for tonight  $O<sub>O</sub>$ OC ĜĜ rv.  $(1 - 7)$ **KISS** O M  $(140)$ er' vie 8 th 3  $r \sim r$  $r \sim 1$ EMOJI **EMOTICONS STICKERS** EMOJI **STICKERS** EMOTICONS

**Stickers and Emoticons (สติกเกอร์การ์ตูนน่ารัก ๆ)**

อีกหนึ่งความสนุกของแอพฯ แชททั่วไปที่ขาดไม่ได้ก็คืออีโมติคอนน่ารัก ๆ ที่ช่วยเพิ่มสีสันให้การแชท สนุกสนานยิ่งขึ้น และสำหรับ LINE มีทั้ง Stickers และ Emoticons รูปแบบต่าง ๆ และยังเลือกดาวน์โหลด เพิ่มเติมได้อีกด้วย ทำให้ผู้ใช้งานหลายคนติดอกติดใจกับ Stickers และ Emoticons น่ารัก ๆ ของ LINE

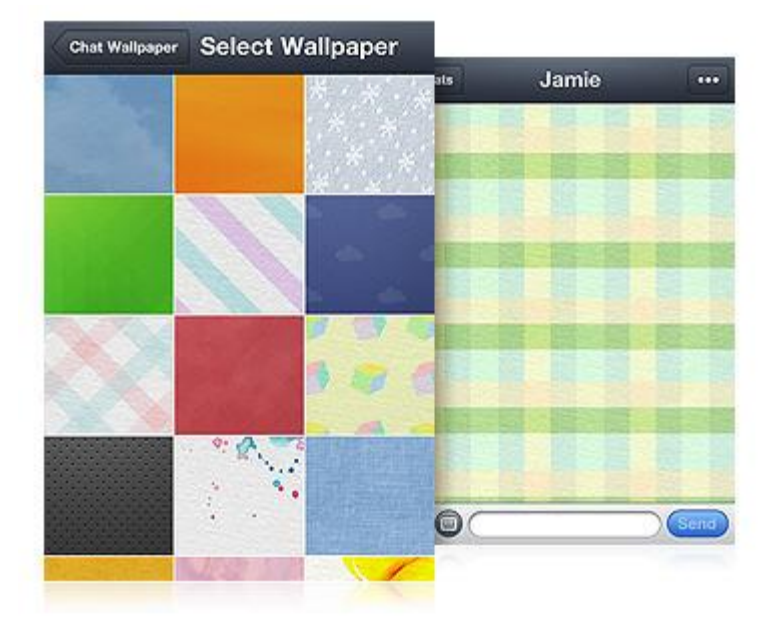

**Customizable Wallpaper (ปรับแต่งภาพวอลเปเปอร์)**

 LINE สามารถเปลี่ยน Wallpaper ในหน้าต่างแชทได้ โดยแอพฯ จะมีภาพ Wallpaper มาให้ทั้งหมด 23 แบบ และสามารถเพิ่ม Wallpaper ที่ต้องการ โดยนำรูปที่อยู่ในโทรศัพท์มือถือมาใช้งานเป็น Wallpaper ได้

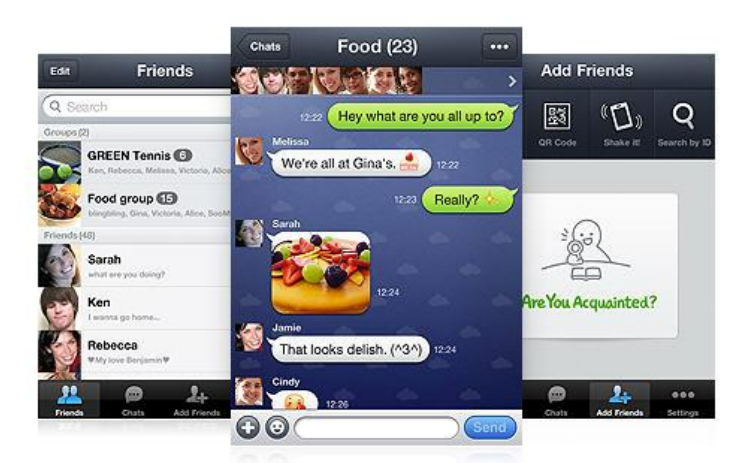

### **Group Chat (แชทแบบกลุ่ม)**

 LINE สามารถสร้างกลุ่มเพื่อพูดคุยกันได้ หากมีกวนเพื่อนสนิท ต้องการความเป็นส่วนตัว อยากคุยเฉพาะ กลุ่ม LINE เราก็สามารถสร้างกลุ่มเอาไว้พูดคุยได้

#### **Timeline**

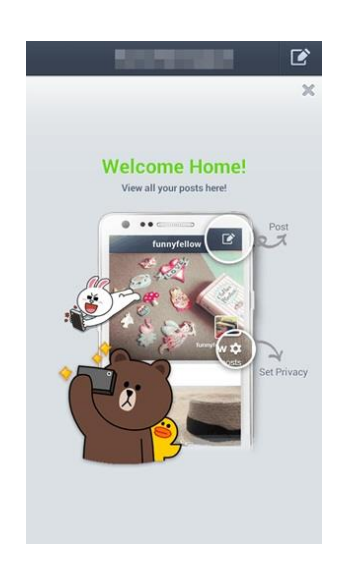

 LINE มีความเป็นโซเชียลเน็ตเวิร์กในตัว มี Timeline ให้สามารถอัพเดทสเตตัส, โพสต์รูป, คอมเม้นท์ หรือกดไลค์ได้เหมือนกับเฟซบุ๊กเลยทีเดียว

**Game**

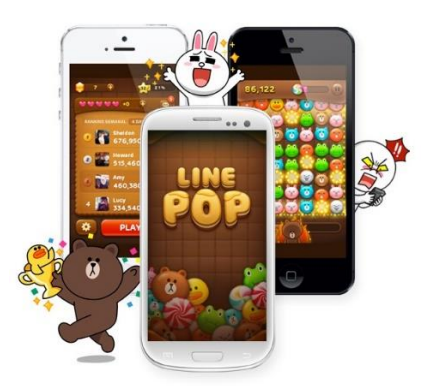

 LINE มีเกมในเครือให้ดาวน์โหลดมาเล่นได้มากมาย ซึ่งจะใช้บัญชีของ LINE ในการเล่นที่สามารถเล่น แข่งขันกับเพื่อน ๆ ใน LINE ได้อย่างสนุกสนาน

### **Add Friends / Contacts**

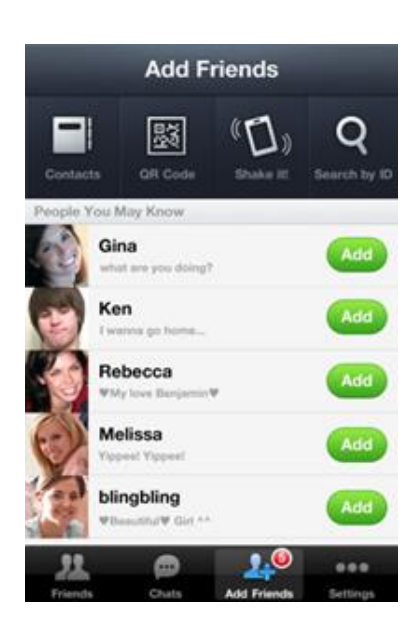

อีกหนึ่งลูกเล่นที่ทำให้ LINE แตกต่างจาก WhatsApp นั้นก็คือการเพิ่ม Contacts ที่เลือกได้ 4 รูปแบบ

1. เพิ่ม Contacts จากรายชื่อในโทรศัพท์หากมีเพื่อนคนไหนใช้แอพฯ นี้อยู่ จะมีสัญลักษณ์ LINE แสดงให้ เห็นและสามารถเพิ่มเป็นเพื่อนได้ทันที

2. QR Code สามารถสแกน QR Code ของเพื่อนเราเพื่อเพิ่มเป็นเพื่อนและสามารถสร้าง QR Code ของเรา เอง เพื่อใช้สำหรับให้เพื่อน ๆ คนอื่น มาสแกน QR Code เพื่อเพิ่มเพื่อนใน LINE

3. Shake it! เขย่าโทรศัพท์มือถือ เป็นวิธีการแอดเพื่อนที่เจ๋งสุด ๆ ของ LINE ใช้ในกรณีที่ทั้งสองโทรศัพท์สอง เครื่องอยู่ด้วยกัน เมื่อเขย่าเครื่องพร้อม ๆ กัน ก็สามารถเพิ่มเป็นเพื่อนกันได้

4. Search by ID คือ เราสามารถค้นหาเพื่อนได้จาก ID (คล้าย ๆ กับ PIN ของ BB) โดยการพิมพ์ IDของ เพื่อนที่ต้องการ

### **2.2.5 การบริการไลน์แชท**

# **LINE**<sup>®</sup> 感情 ଚା

### **2.2.5.1 ไลน์ ออฟฟิเชียล แอคเคาท์(Line official Account)**

บริษัทสามารถสร้างบัญชีของตนเอง ส่งข้อความถึงผู้ใช้บริการจำนวนมากที่เป็นเพื่อนกับบัญชีบริษัท รวมถึงโพสต์ข่าวสารบนไทม์ไลน์ และอื่นๆ บัญชีของบริษัทจะถูกแสดงบนแพลตฟอร์ม Line สามารถเข้าถึง ผู้ใช้บริการที่หลากหลายได้เป็นจำนวนมาก

-ฟังก์ชั่นข้อความ

คุณสามารถส่งข้อความถึงผู้ใช้บริการที่เป็นเพื่อนกับ Official Account บริษัทคุณทั้งหมดได้พร้อมกัน ในคราวเดียว ผู้ใช้บริการจะได้รับการแจ้งเมื่อมีข้อความส่งมา จึงทำให้มีอัตราการเปิดอ่านค่อนข้างสูง คุณจะ ได้รับผลตอบรับทางธุรกิจที่ดีเยี่ยมหากคุณส่งข้อความที่เป็นประโยชน์ต่อผู้ใช้บริการ

### -ฟังก์ชั่น Timeline

สามารถโพสต์ข่าวสารบนไทม์ไลน์เพื่อฟีดเข้าหน้าไทม์ไลน์ของผู้ใช้บริการที่เป็นเพื่อนกับ Official Accunt ของคุณ โดยผู้ใช้บริการสามารถกด "ถูกใจ" และแสดงความคิดเห็นต่อโพสต์ของคุณได้ ถือเป็นพื้นที่ใน การอัพเดทข่าวสารข้อมูลได้อย่างมีประสิทธิภาพ

### -ฟังก์ชั่น Rich Message

ฟังก์ชั่น Rich Message ช่วยให้คุณสามารถรวมรูปและข้อความไว้ในภาพเดียวกัน เพื่อดึงดูดความ สนใจจากผู้ใช้ด้วยความกระชับ โดดเด่นและเข้าใจง่าย ให้ผลผลกระตุ้นทางธุรกิจสูงกว่าข้อความแบบตัวอักษร ทั่วไป

### -ฟังก์ชั่นของ PR Page

PR Page คือหน้าเพจขนาดเล็กที่ผู้ใช้สามารถเปิดดูภายในแอพ LINE สามารถใช้เพื่อส่งคูปองหรือ ข้อความที่ยาวจนไม่สามารถส่งได้ด้วยย่อหน้าเดียว โดยคุณสามารถสร้างหน้า PR Page ได้อย่างง่ายดายจาก ระบบหลังบ้าน

### **2.2.5.2 ไลน์แอท (Line @)**

พัฒนาการของโปรแกรมการสนทนาอย่างไลน์(Line) ที่เป็นที่รู้จักและใช้ติดต่อกันอย่างกว้างขวางจาก บริการฟรีที่ทำให้คนยุค นี้ติดการสื่อสารที่ง่ายและสะดวกเพราะแม้จะไม่ว่างก็ยังทิ้งข้อความไว้ให้ตอบกลับได้สู่ การพัฒนาอย่างต่อเนื่องเพื่อก่อให้เกิดรายได้โดยการนำ ไปสู่การติดต่อสื่อสารทำงธุรกิจ และเรียกเก็บ ค่าบริการ ซึ่งธุรกิจใหญ่ๆ ก็อาศัยบริการในส่วนไลน์ ออฟฟิศเชียลแอคเคาท์(Official Account) เพื่อโปรโมท ธุรกิจของตัวเองแต่เนื่องจากมีค่าใช้จ่ายสูง จึงเอื้อประโยชน์แก่ธุรกิจใหญ่ๆ เท่านั้น ยังไม่สามารถตอบโจทยแ์ก่ ธุรกิจเล็กๆ ที่ยังไม่สามารถรับค่ำใช้จ่ายในส่วนนั้นได้ต่อมาจึงได้เปิดบริการใหม่ที่มีชื่อว่า ไลน์แอท (LINE@) ที่ ทำ ขึ้นมาเพื่อผู้ประกอบการรายย่อยด้วยการทำเป็นในลักษณะของดาวน์โหลดแอพพลิเคชั่นที่ชื่อว่าไลน์แอท (LINE@) ซึ่งสามารถใช้ได้ทั้งกับ ระบบ Android และ iOS

# **2.3 สติ๊กเกอร์ไลน์**

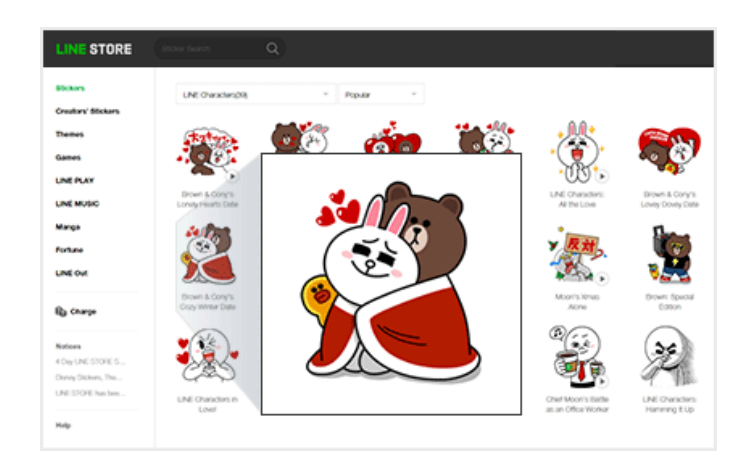

### **2.3.1 Line Stickers ไลน์สติ๊กเกอร์ คืออะไร**

สติกเกอร์ไลน์เป็นรูปแบบหนึ่งของการสื่อสารดิจิทัลที่สามารถใช้กับแอปส่งข้อความ Line เป็นภาพ ดิจิทัลที่สามารถส่งระหว่างผู้ใช้ Line เพื่อแสดงอารมณ์ ปฏิกิริยา และข้อความอื่น ๆ สติกเกอร์ไลน์มี หลากหลายรูปแบบตั้งแต่ตัวการ์ตูนน่ารักไปจนถึงอิโมจิไปจนถึงสติกเกอร์สำหรับธุรกิจที่กำหนดเอง

### **2.3.2 โปรแกรมที่ใช้ทำสติ๊กเกอร์ไลน์**

 **2.3.2.1 โปรแกรม Adobe Photoshop**

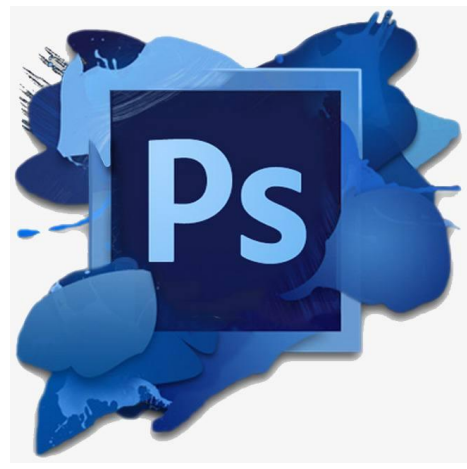

### **รูปภาพที่ 2.3.2.1 Icon แสดงสัญลักษณ์ของโปรแกรม Adobe Photoshop**

ที่มา :https://adobe- -cs6-update.th.softonic.com/

ปัจจุบันการสร้างภาพกราฟิกนับว่าเป็นสิ่งหนึ่งที่ photoshop สำคัญมาก เพราะภาพกราฟิกจะถูกใช้ ในหลาย ๆ งานด้วยกัน เช่น งานออกแบบสิ่งพิมพ์ วารสาร นิตยสาร แผ่นพับ งานโฆษณาบนสื่อสิ่งพิมพ์ต่าง ๆ งานออกแบบบนเว็บไซต์ ตลอดจนการตกแต่งรูปภาพของผู้ใช้โดยทั่วไป โปรแกรม Adobe Photoshop จัด ว่าเป็นโปรแกรมสร้างสรรค์ภาพ และตกแต่งภาพกราฟิกที่ได้รับความนิยมเป็นอย่างมาก เพราะมีเครื่องมือที่ พร้อมต่อการทำงาน ทำให้นักกราฟิกส่วนใหญ่ต่างก็ใช้ Photoshop ในการตกแต่งภาพกราฟิก ความสามารถพื้นฐานของ Adobe Photoshop ที่ควรทราบ

- ตกแต่งหรือแก้ไขรูปภาพ
- ตัดต่อภาพบางส่วน หรือที่เรียกว่า crop ภาพ
- เปลี่ยนแปลงสีของภาพ จากสีหนึ่งเป็นอีกสีหนึ่งได้
- สามารถลากเส้น แบบฟรีสไตล์ หรือใส่รูปภาพ สี่เหลี่ยม วงกลม หรือสร้างภาพได้อย่างอิสระ
- มีการแบ่งชั้นของภาพเป็น Layer สามารถเคลื่อนย้ายภาพได้เป็นอิสระต่อกัน
- การทำ cloning ภาพ หรือการทำภาพซ้ำในรูปภาพเดียวกัน
- เพิ่มเติมข้อความ ใส่ effect ของข้อความได้
- Brush หรือแปรงทาสี ที่สามารถเลือกรูปแบบสำเร็จรูปในการสร้างภาพได้และอื่นๆ อีกมากมาย

### **2.3.2.2 โปรแกรม Adobe Illustrator**

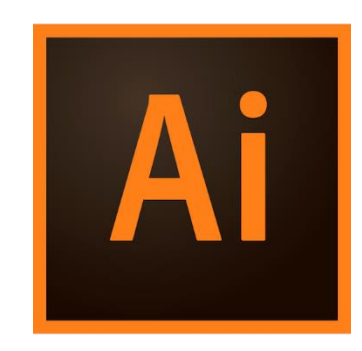

### **รูปภาพที่2.3.2.2 ภาพโลโก้ของโปรแกรม Illustrator**

ที่มา:http://pycknokmiu.blogspot.com/2013/09/adobe-illustrator.html

 Illustrator คือ โปรแกรมที่ใช้ในการวาดภาพ โดยจะสร้างภาพที่มีลักษณะเป็นลายเส้น หรือที่ เรียกว่า Vector Graphic จัดเป็นโปรแกรมระดับมืออาชีพที่ใช้กันเป็นมาตรฐานในการออกแบบระดับสากล สามารถทำงานออกแบบต่างๆ ได้หลากหลาย ไม่ว่าจะเป็นสิ่งพิมพ์ บรรจุภัณฑ์ เว็บ และภาพเคลื่อนไหว ตลอดจนการสร้างภาพเพื่อใช้เป็นภาพประกอบในการทำงานอื่นๆ เช่น การ์ตูน ภาพประกอบหนังสือ เป็นต้น การประมวลผลภาพกราฟฟิกของคอมพิวเตอร์ ในความเป็นจริงแล้วภาพกราฟฟิกที่เก็บในคอมพิวเตอร์นั้น จะ มีวิธีการประมวลผลภาพ 2แบบแตกต่างกันไปตามแต่ละโปรแกรมดังนี้ คือ

1. การประมวลผลแบบอาศัยการคำนวณทางคณิตศาสตร์ ตัวอย่างเช่น รูปล้อรถจักรยาน ถ้าเป็นการ เก็บแบบเว็กเตอร์ เครื่องจะเก็บข้อมูลที่เป็นสูตรทคณิตศาสตร์แต่สามารถอธิบายได้คือ รูปล้อจักรยาน คือเส้น วงกลมที่เกิดจากการวัดความห่างจากจุดศูนย์กลางจุดหนึ่งไปยังบริเวณรอบๆ ด้วยระยะห่างทีเท่ากัน โดยมีสี และตำแหน่งของสีที่แน่นอน ฉะนั้นไม่ว่าเราจะมีการเคลื่อนย้ายที่หรือย่อขยายขนาดของภาพ ภาพจะไม่เสีย รูปทรงในเชิงเลขาคณิต เช่น โปรแกรม Illustrator ใช้วิธีนี้ในการเก็บ เป็นต้น ตัวอย่างงานกราฟฟิกของภาพ แบบเวกเตอร์งานกราฟฟิกในแบบเวกเตอร์นี้จะเป็นลักษณะของภาพลายเส้น ซึ่งงานเหล่านี้จะเน้นถึงความ คมชัดของเส้นเป็นหลัก เช่น ภาพโลโก้ ตราบริษัท และภาพลายเส้นแบบคลิปอาร์ต โปรแกรมเหล่านี้ได้แก่ Illustrator, CorelDraw และ Freehand เป็นต้น

2. การเก็บและแสดงผลแบบบิตแม็พ [ Bitmap ]

 เป็นการประมวลผลแบบอาศัยการอ่านค่าสีในแต่ละพิกเซล ซึ่งเหมาะกับภาพที่มีโทนสีที่ใกล้เคียงกัน เช่น ภาพถ่าย โปรแกรม Photoshop ใช้วิธีนี้ การประมวลผลแบบบิตแม็พนี้เราเรียกอีกอย่างว่า Raser image เป็นการเก็บข้อมูลดิบ คือค่า 0 และ 1 ใช้การแสดงผลเป็นพิกเซล โดยแต่ละพิกเซลจะมีการเก็บค่าสีที่เจาะจงใน แต่ละตำแหน่ง

### **2.3.2.3 แอพ Procreate**

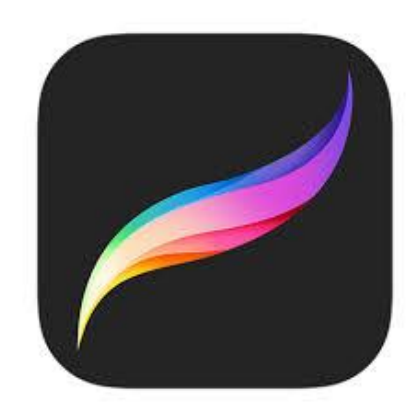

**รูปภาพที่2.3.2.3 ภาพโลโก้ของแอพ Procreate**  ที่มา:http://pycknokmiu.blogspot.com/2013/09/adobe-illustrator.html

Procreate เรียกได้ว่าเป็นแอพพลิเคชั่นวาดภาพใน iPad ที่เป็นอันดับหนึ่งในดวงใจของใครหลาย ๆ เพราะด้วยความที่ตัวของโปรแกรมนั้นมีความหลากหลายทั้งในด้านการใช้งาน ฟังก์ชันที่สนใจ ทำให้นักวาด หลาย ๆ คนถึงกับติดใจเจ้าแอพนี้จนไม่เปลี่ยนแอพหนีไปไหน แถมตัวแอพนี้ยังมีคนทำหนังสือออกมาสอน วิธีการใช้งานเยอะ ทำให้ในวันนี้เราจะมาทำความรู้จักกันว่า Procreate

-Digital Paint

แน่นอนสิ่งที่โปรแกรมนี้ทำได้ และ ทำได้ดีมาก คือการทำงานเหมือนกับโปรแกรมวาดภาพ และ ตกแต่ง รูปภาพทั่วไป

Procreate นั้นถูกออกแบบมาให้ใช้บน iPad โดยเฉพาะที่มี Apple Pen ที่ทำให้เราวาดภาพลงไปบนหน้าจอ โดยตรงเหมือนกับ Drawing Pad อย่าง Wacom, XP-Pen แต่ใช้งานง่ายกว่ามาก ทำให้นักวาดหลาย ๆ คน หลงรัก Procreate

-Animation

สิ่งที่พิเศษมาก ๆ อีกอย่างนึงของ Procreate คือสามารถทำอนิเมชั่นได้ ไม่ว่าจะเป็น Gifs Animation หรือ การวาดภาพแบบ Frame by Frame เพื่อนำไปต่อยอดการทำ Animation ในโปรแกรมอื่น ๆ

-3D Models Painting

เปลี่ยน 3D Models ให้เป็นผลงานศิลปะอันน่าทึ่งโดยเราสามารถ Import Models ที่เราปั้นมาเอง หรือ ดาวน์โหลดจากที่อื่น นำมาออกแบบลวดลายต่อใน Procreate ได้

-Brush

Procreate มี Brush หรือ หัวแปรง ที่มีให้เลือกใช้มากกว่า 200 แบบ ซึ่งแต่ละแบบจะช่วยให้เราความ แตกต่างในงานสร้างสรรค์ของเราให้โดดเด่น หรือ ถ้าหัวแปรงยังเยอะไม่จุใจ เราก็ยังสามารถไปดาวน์โหลดเพิ่ม ได้ใน Brush Studio แต่ถ้าเรายังไม่เจอแบบที่ถูกใจเราก็สามารถสร้างหัวแปรงของเราเองได้อีกด้วย

# **บทที่ 3 รายละเอียดการปฏิบัติงาน**

# **3.1 ชื่อและที่ตั้งของสถานประกอบการ**

บริษัท บอนคอม ไอที ซิสเต็ม จำกัด เลขที่ 271/60 ตรอก วัดท่าตะโก ตำบล ในเมือง อำเภอ เมือง จังหวัด นครราชสีมา รหัสไปรษณีย์ 30000 โทรศัพท์: 084-0564762 **Facebook :<https://www.facebook.com/bonmecom2> Youtube :<https://www.youtube.com/@bonmecom2> Instagram : bonmecom2 Line : bonmecom2**

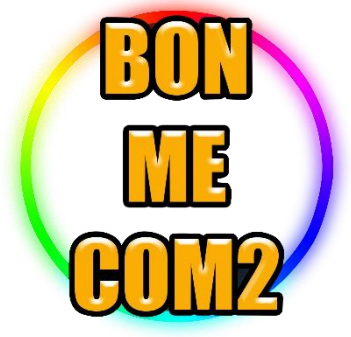

**รูปภาพที่ 3.1.1 ตราสัญลักษณ์ ( Logo ) บริษัท บอนคอม ไอที ซิสเต็ม จำกัด** ที่มา : บริษัท บอนคอม ไอที ซิสเต็ม จำกัด

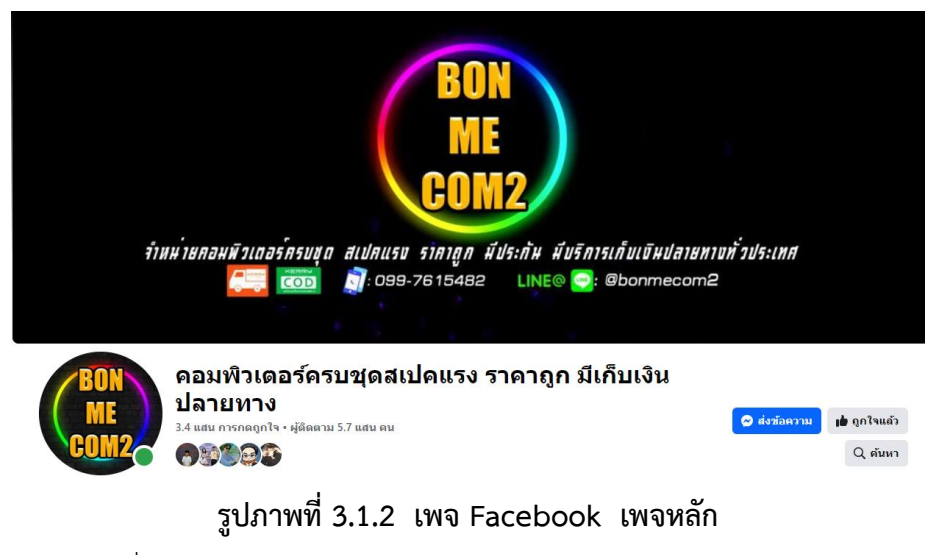

ที่มา : **<https://www.facebook.com/bonmecom2>**

# **3.2 ระยะเวลาที่ปฏิบัติงาน**

ระยะเวลาที่ปฏิบัติงาน ตั้งแต่วัน ที่ 4 ธันวาคม 2566 ถึง 29 มีนาคม 2577

# **3.3 ขั้นตอนและวิธีการดำเนินงาน**

## **3.3.1 ศึกษาวิเคราะห์ขอ้มูลเพื่อหาปัญหาที่น่าสนใจ**

สอบถามจากพี่ๆพนกังานว่ามีปัญหาอะไรบ้างที่บริษัทหรือศึกษาในระหว่างที่ปฏิบัติงานสหกิจว่า มี ปัญหาอะไรบ้าง สังเกตจากการปฏิบัติงานของพี่พนักงานที่ทำงานส่วนใหญ่เป็นอย่างไร เช่น การตอบลูกค้า การโปรโมท การประชาสัมพันธ์ การบริการลูกค้าผ่านสื่อออนไลน์ เฟสบุ๊ค, แอพพลิเคชั่นไลน์แชท และอื่นๆ

### **3.3.2 การคิดวิเคราะห์เลือกหัวข้อเรื่อง**

เขียนปัญหาเป็นข้อๆ แล้วสรุปว่า ปัญหาข้อไหนที่มีความน่าสนใจมากที่สุดแล้วและหัวข้อที่แก้ไขหรือ ปรับปรุงแล้วมีประโยชน์ต่อบริษัท มากที่สุดและปรึกษากับพี่เลี้ยงว่า สามารถทำหัวข้อนี้ได้เหรือไม่

### **3.3.3 ศึกษาหาข้อมูลที่เกี่ยวข้อง**

ศึกษาหาข้อมูลที่เกี่ยวข้องจากสื่อต่างๆ เช่น สื่อออนไลน์ สื่อสิ่งพิมพ์ และอื่นๆ เพื่อหาข้อมูลมาใช้ ประโยชน์ในการประกอบโครงงานเพื่ออ้างอิงบทความและอื่นๆ

### **3.3.4 จัดทำโครงงาน**

เริ่มทำแบบร่างของโครงงาน เช่น การทำร่างหน้าปก บทคัดย่อ กิตติกรรมประกาศและอื่นๆ ศึกษาหา ข้อมูลที่เกี่ยวข้องกับ หัวข้อ ที่เราเลือกทำและเริ่มดำเนินการจัดทำ เพื่อทำเป็น รูปเล่ม รายละเอียดของ โครงงานมีทั้งหมด 5 บท ดังนี้

บทที่ 1 บทนำ

บทที่ 2การทบทวนเอกสารและวรรณกรรมที่เกี่ยงข้อง

บทที่3รายละเอียดการปฏิบัติงาน

บทที่4 ผลการปฏิบัติงานตามโครงงาน

บทที่5 สรุปผลและข้อเสนอแนะ

# **3.3.5 นำสติกเกอร์ที่ออกแบบให้กับพี่ๆ พนักงานที่บริษัททำการประเมิน**

นำสติกเกอร์ที่ออกแบบให้กับพี่ๆ พนักงานที่บริษัท บอนคอม ไอที ซิสเต็ม จำกัด เพื่อทำการ ประเมินผลตอบรับว่ามีความคิดเห็นอย่างไรบ้างเกี่ยวกับการออกแบบจัด ทำ สติ๊กเกอร์ไลน์บริษัท บอนคอม ไอที ซิสเต็ม จำกัด

## **3.3.6 ระยะเวลาในการดำเนินงาน**

### **ตารางที่ 3.2 ตารางแสดงระยะเวลาในการทำงาน**

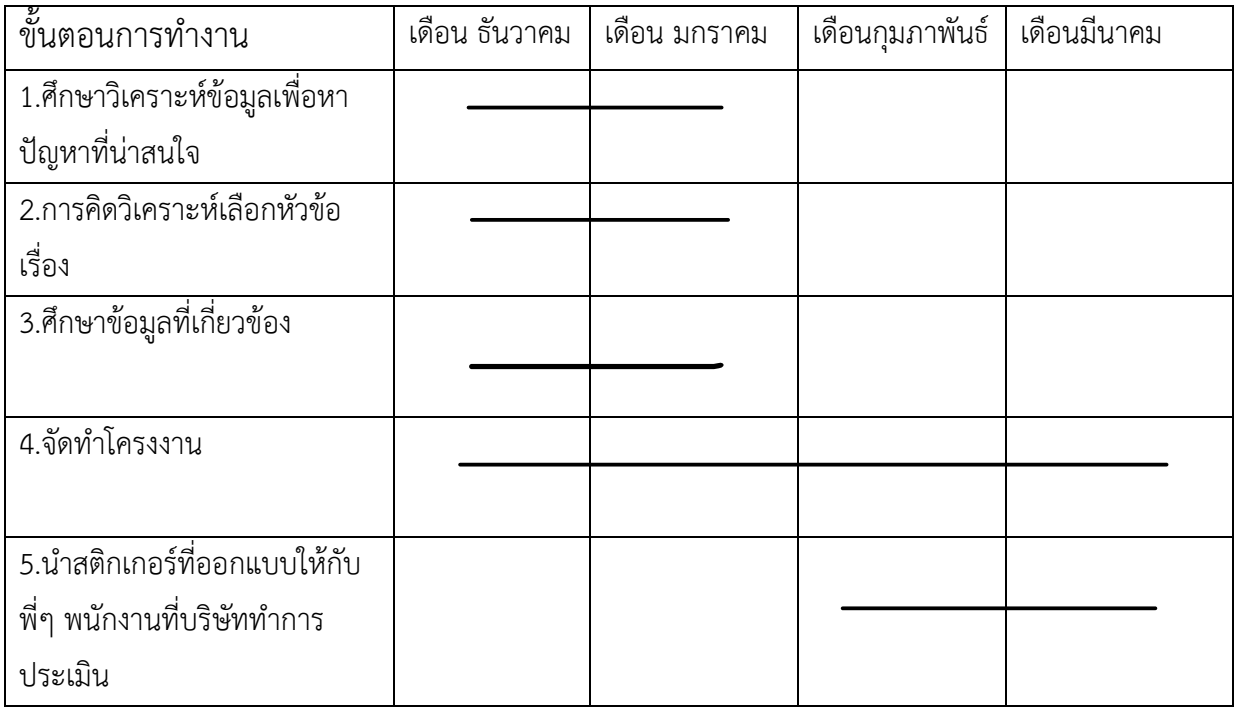

# **บทที่ 4**

# **ผลการปฏิบัติงานตามโครงงาน**

 จัดทำสติ๊กเกอร์ไลน์ให้กับ บริษัท บอนคอม ไอที ซิสเต็ม จำกัด เพื่อเป็นประโยชน์ให้แก่บริษัทได้ นำไปใช้ในการติดต่อสื่อสารกับลูกค้าโครงงานนี้เป็นโครงงานที่ต้องออกแบบ สติ๊กเกอร์ไลน์ เพื่อเป็นประโยชน์ ให้กับบริษัทในการติดต่อสื่อสารหรือในการสนทนาลูกค้าแนะนำลูกค้า การให้คำปรึกษาลูกค้า โดยมี วัตถุประสงค์เพื่อให้ลูกค้าจดจำสัญลักษณ์ของบริษัทเราด้วยสติ๊กเกอร์ไลน์

# **4 .1 ขั้นตอนในการทำสติ๊กเกอร์ไลน์**

 การเลือกสัญลักษณ์หรือสีที่แสดงถึงบริษัทของหรือเลือกสิ่งที่สอดคล้องกับ โลโก้ของ บริษัท เพื่อลูกค้า จะได้จดจำ ได้ทั้ง 2 อย่าง เพราะมีรูปแบบที่คล้ายกัน พอเลือกเสร็จก็วาดภาพที่ออกแบบตามที่เราเลือกให้ เป็นสัญลักษณ์ประจำบริษัทและเมื่อเราวาดภาพและแก้ไขเสร็จ เรียบร้อย แล้วก็ต้องส่งเรื่องเข้าทาง แอพพลิเคชั่น ไลน์แชทเพื่อให้สติ๊กเกอร์ได้นำ ไปใช้ ขั้นตอนการดำเนินงานมีดังนี้

## **4.1.1 นำเสนอโครงงานเรื่องสติ๊กเกอร์ไลน์บริษัท บอนคอม ไอที ซิสเต็ม จำกัด**

เสนอโครงงานเรื่องทำสติกเกอร์ไลน์เพื่อตอบลูกค้า คือ จัดทำสติ๊กเกอร์ไลน์ว่ามีประโยชน์กับ ทาง บริษัทอย่างไร สามารถนำมาใช้สนทนากับลูกค้าหรือการให้ข้อมูลลูกค้าเพื่อความสะดวกสบายของพนักงาน ฝ่ายขายอย่างไร

### **4.1.2 ออกแบบตัวสติ๊กเกอร์ไลน์**

 ออกแบบสติ๊กเกอร์ไลน์คือ การวาดภาพและถ่ายรูปบุคคลมาออกแบบ ตัวสติ๊กเกอร์ไลน์แล้ว นำเสนอเพื่อข้อความคิดเห็นและของข้อเสนอแนะในการปรับเปลี่ยนเพื่อดำเนินงานในขั้นต่อไป

## **4.1.3 ออกแบบคำหรือประโยคของสติ๊กเกอร์ไลน์จำนวน 30 ประโยคดังต่อไปนี้**

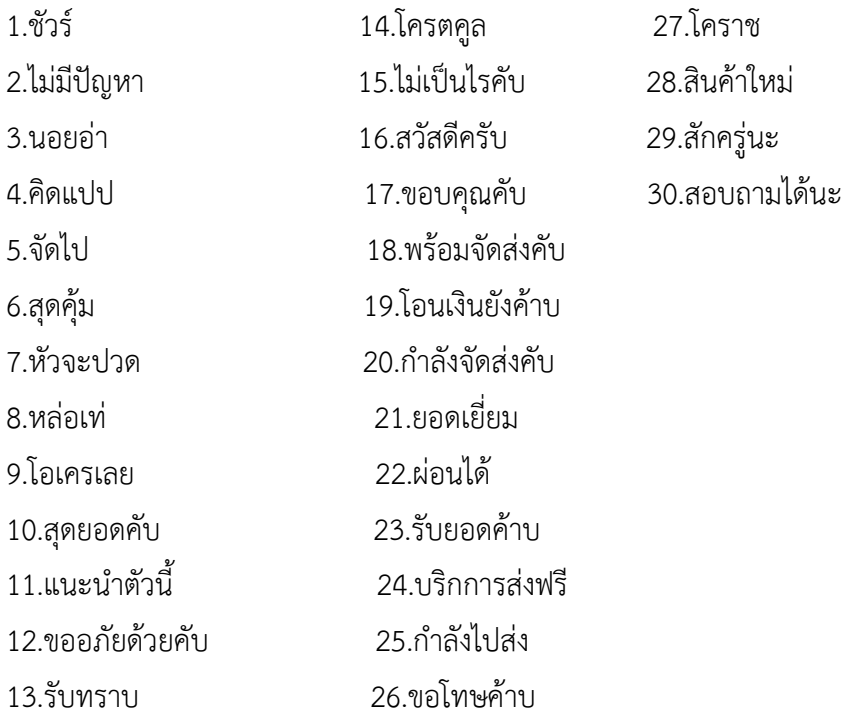

 **4.2 การวาดภาพและถ่ายรูปบุคคลมาออกแบบ นำประโยคใส่ลงในภาพ เลือกแบบ ตัวอักษรและลักษณะรูปร่างของตัวสติ๊กเกอร์ไลน์**

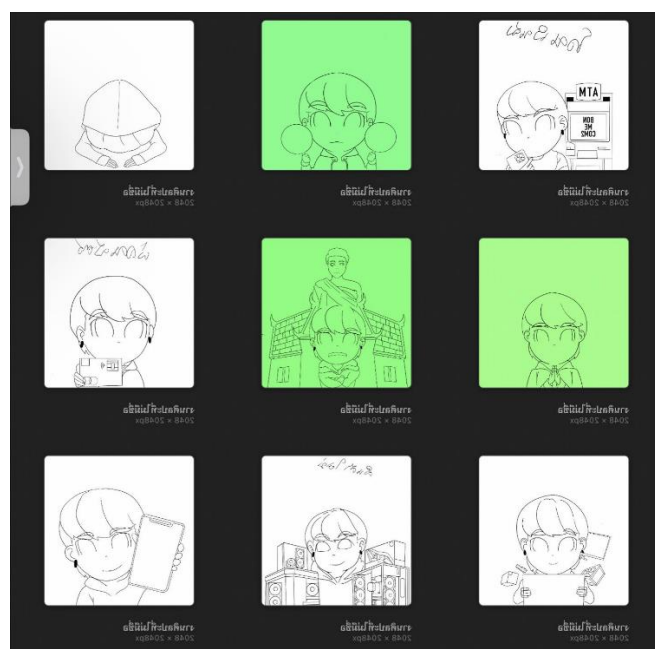

**รูปภาพที่ 4.2.1 ภาพวาดสติ๊กเกอร์ไลน์ภาพที่ 1** ที่มา :คุณณัชชา ถ่ายสูงเนิน (ผู้จัดทำ สติ๊กเกอร์ไลน์พ.ศ. 2567 )

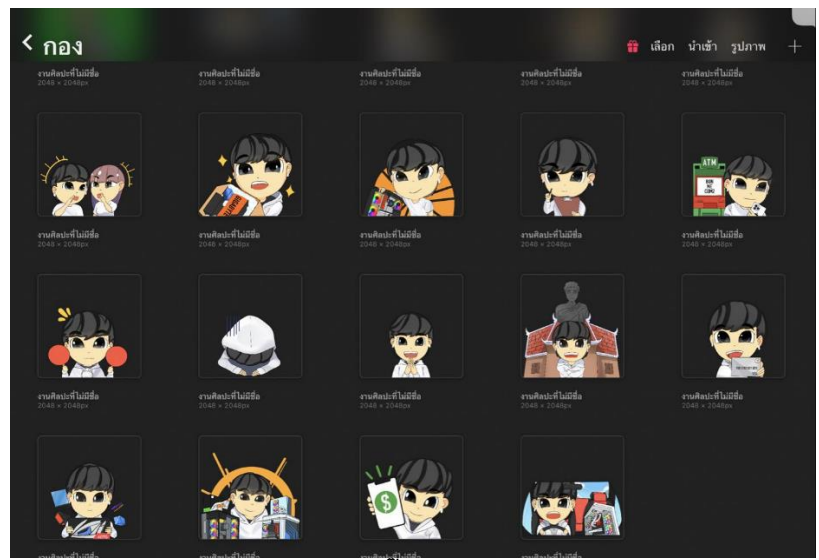

**รูปภาพที่ 4.2.2 ภาพวาดลงสีสติ๊กเกอร์ไลน์ภาพที่ (เสร็จสมบูรณ์) 2** ที่มา :คุณณัชชา ถ่ายสูงเนิน (ผู้จัดทำ สติ๊กเกอร์ไลน์พ.ศ. 2567 )

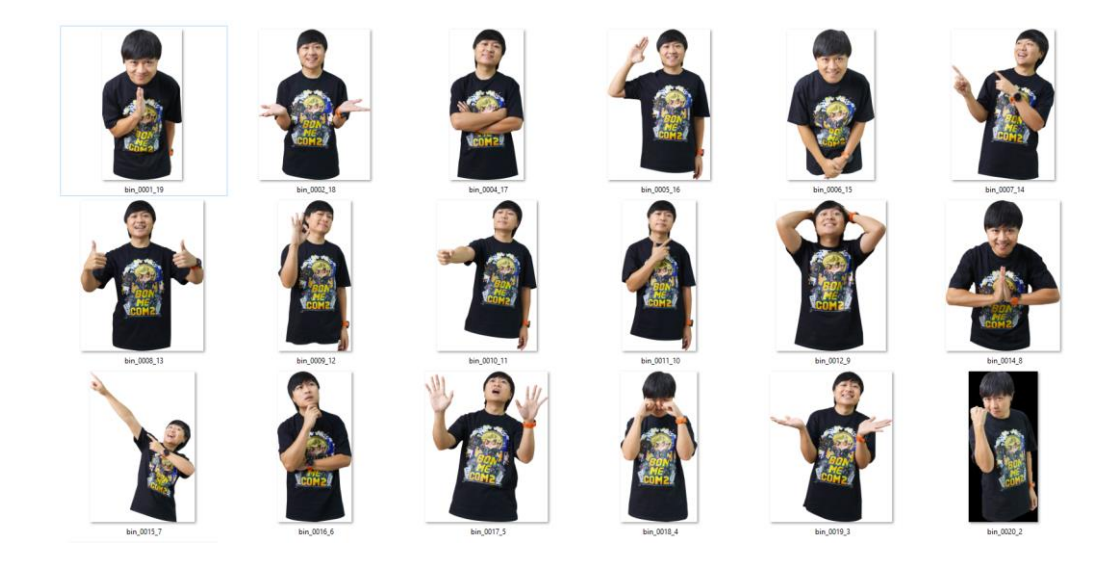

**รูปภาพที่ 4.2.3 ภาพบุคคลภาพที่ 3** ที่มา :คุณณัชชา ถ่ายสูงเนิน (ผู้จัดทำ สติ๊กเกอร์ไลน์พ.ศ. 2567 )

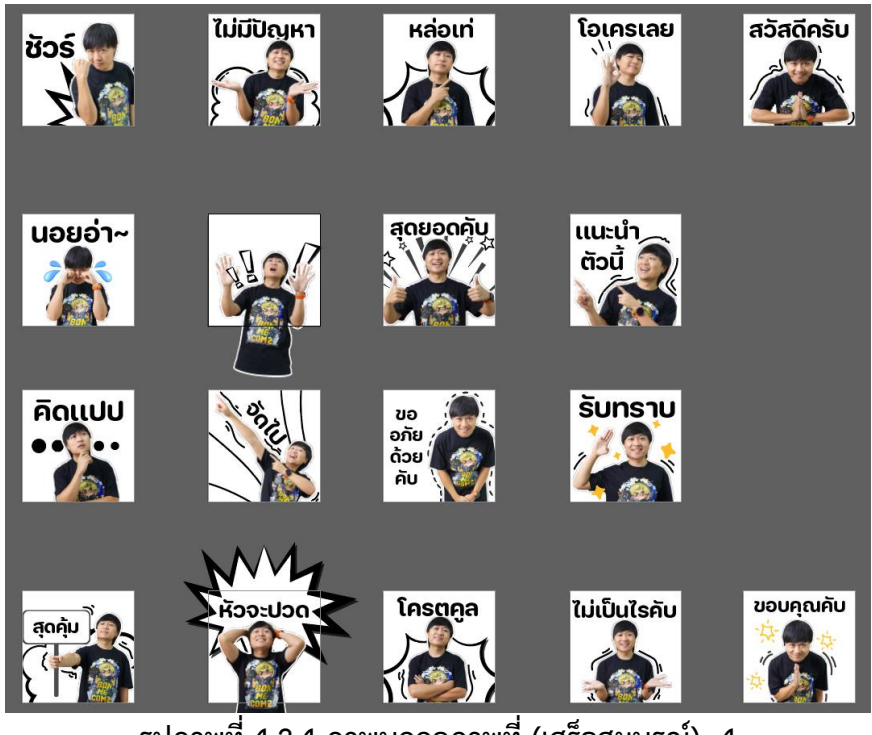

**รูปภาพที่ 4.2.4 ภาพบุคคลภาพที่ (เสร็จสมบูรณ์) 4** ที่มา :คุณณัชชา ถ่ายสูงเนิน (ผู้จัดทำ สติ๊กเกอร์ไลน์พ.ศ. 2567 )

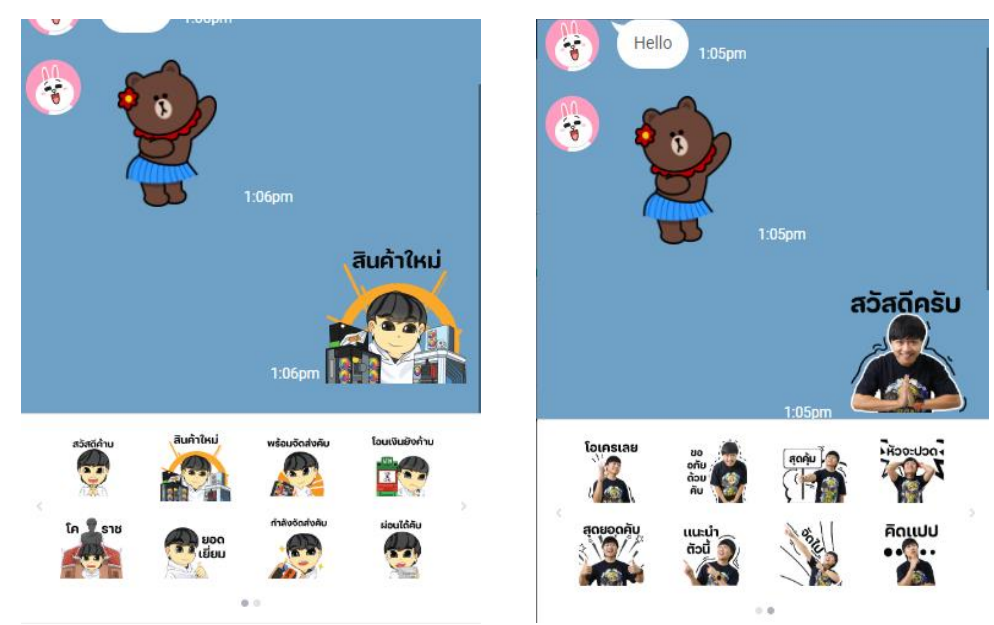

**รูปภาพที่ 4.2.5 ภาพส่งสติกเกอร์ไลน์คุยกับลูกค้าภาพที่ 5** ที่มา :คุณณัชชา ถ่ายสูงเนิน (ผู้จัดทำ สติ๊กเกอร์ไลน์ พ.ศ. 2567 )

# **บทที่ 5 สรุปผลและข้อเสนอแนะ**

### **5.1 สรุปผลโครงงาน**

### **5.1.1 สรุปผลโครงงาน**

 จากการที่ผู้จัดทำโครงงานได้เข้าปฏิบัติงานสหกิจศึกษาที่ ลูกค้า บริษัท บอนคอม ไอที ซิสเต็ม จำกัด เป็นระยะเวลา 4 เดือน ได้มองเห็นแนวทางในการจัดทำ สติ๊กเกอร์ไลน์ให้กับ ลูกค้า บริษัท บอนคอม ไอที ซิส เต็ม จำกัด เพื่อเป็นประโยชน์ในการทำงานให้กับพนักงานฝ่ายขายจากการสังเกตการทำงาน ลูกค้าจำนวนมาก ใช้แอพพลิเคชั่น ไลน์แชท ในการติดต่อสื่อสารสอบถามเกี่ยวให้บริการประกอบกิจการค้าคอมพิวเตอร์ อะไหล่ และอุปกรณ์คอมพิวเตอร์ทุกชนิด รวมถึงสินค้าไอทีทุกประเภทโดยผ่านสื่อออนไลน์ ทางแอพพลิเคชั่น ไลน์ แชทเป็นส่วนใหญ่ผลตอบรับจากการออกแบบจัดทำ สติ๊กเกอร์ไลน์

### **5.2 สรุปผลการปฏิบัติงานสหกิจศึกษา**

### **5.2.1 ข้อดีของการปฏิบัติงานสหกิจศึกษา**

 ได้รับความรู้เพิ่มมากขึ้น คือ ความรู้เกี่ยวคอมพิวเตอร์การจัดรูป กับเป็นต้น ได้เรียนรู้เกี่ยวกับ การ ทำงานจริง คือ การปฏิบัติงานจริงมีความตรงต่อเวลา มีหน้าที่เป็นของตัวเองที่ต้องรับผิดชอบ ทำให้มีความรับ ชอบมากขึ้น มีความละเอียดในการปฏิบัติงานต้องศึกษาหาความรู้เกี่ยวกับงานที่ทำตลอดเวลา มีการปรับตัว เพื่อเข้ากับ เพื่อนร่วมงาน มีการสละเวลา เพื่อการทำงานในหน้าที่ที่ต้องรับผิดชอบให้เสร็จสิ้นรวมถึงการ พัฒนาทักษะด้านการปฏิสัมพันธ์

### **5.2.2 ปัญหาที่พบของการปฏิบัติงานสหกิจศึกษา**

 มีความรู้ที่ยังไม่มากพอในการทำงาน เช่น ความรู้เกี่ยวกับคอมพิวเตอร์ไม่มากเท่าไรกับโปรแกรมในการ ออกแบบมีการแก้ไขปัญหา คือ ทำความเข้าใจเกี่ยวกับงานและโปรแกรมที่ใช้

### **5.2.3 ข้อเสนอแนะ**

 ร่วมกันพัฒนาและออกแบบจัดทำสติ๊กเกอร์ไลน์ให้มีเอกลักษณ์เฉพาะเป็นของบริษัท บอนคอม ไอที ซิส เต็ม จำกัด โดยการจัดทำสติ๊กเกอร์ไลน์นั้นควรเป็นการสร้างรายได้หรือผลกำไรบริษัท บอนคอม ไอที ซิสเต็ม จำกัด

### **บรรณานุกรม**

กานดา รุณพงศษ . (2558). มีเดียหรือเครื่องมือที่ใช้ในการสือสาร, วันที่สืบค้นวันที่ 28 มกราคม 2567.

 เข้าถึงได้จาก : 1speaker.blogspot.com/2009/09/blog-post\_1246.html บทบรรณาธิการ .(2557).TIME: Twitter และสื่อใหม่ก าลังเปลี่ยนวิธีสื่อสารของเรา,วันที่สืบค้น วันที่ 28 มกราคม 2567.

 เข้าถึงได้จาก: https://th.wikipedia.org/wiki มณฑิกา ยงวิกุล. (2555).การใช้ตลาดออนไลน์ให้เกิดประโยชน์ม,วันที่สืบค้นวันที่ 28 มกราคม 2567.

เข้าถึงได้จาก: www.local.moi.go.th/piteekon.html

**ภาคผนวก**

**ภาคผนวก ก**

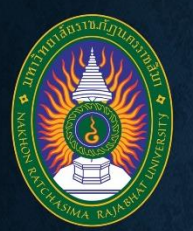

### ้รายงานสรุปภาพรวมผลการประเมินปฏิบัติงาน บริษัท บอนคอม ไอที ซิสเต็ม จำกัด

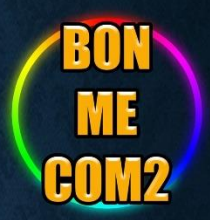

ินายณัชชา ถ่ายสูงเนิน สาขา วิทยาการคอมพิวเตอร์ คณะวิทยาศาสตร์และเทคโนโลยี ้มหาวิทยาลัยราชภัฏนครราชสีมา ฝึกงานสหกิจศึกษา ณ บริษัท บอนคอม ไอที ซิสเต็ม จำกัด

#### บทคัดย่อ

โครงการวิจัยนี้ มีวัตถุประสงค์เพื่อการดำเนินงานภายในบริษัทมีการ ดิดต่อสื่อสารและการสนทนากับลกค้าผ่านทางสื่อสังคมออนไลน์ ี แอพพลิเคชั่น เช่น เฟสบุ๊ค (Facebook) ,"ไลน์ ( Line) เป็นส่วนใหญ่ ผู้จัดทำ ้มองเห็นแนวทางในการออกแบบจัดทำ สติ๊กเกอร์ไลน์ให้กับบริษัท

#### บทนำ

บริษัท บอนคอม ไอที ซิสเต็ม จำกัด ให้บริการประกอบกิจการค้า ึกอมพิวเตอร์ อะไหล่และอุปกรณ์คอมพิวเตอร์ทุกชนิด รวมถึงสินค้าไอทีทุก ประเภทโดยผ่านสื่อออนไลน์ หมวดธุรกิจ การขายปลีกทางอินเทอร์เน็ต สดิ๊กเกอร์ใช้ในการสนทนากับลูกค้าเพื่อเพิ่มความสะดวกสบายให้แก่ พนักงานฝ่ายขาย เพื่อใช้เป็นเครื่องหมายในการสื่อสารกับลูกค้าผ่านทางสื่อ ้ สังคมออนใลน์และเพื่อให้ลูกค้าเกิดการสนใจ

#### ผลงาน

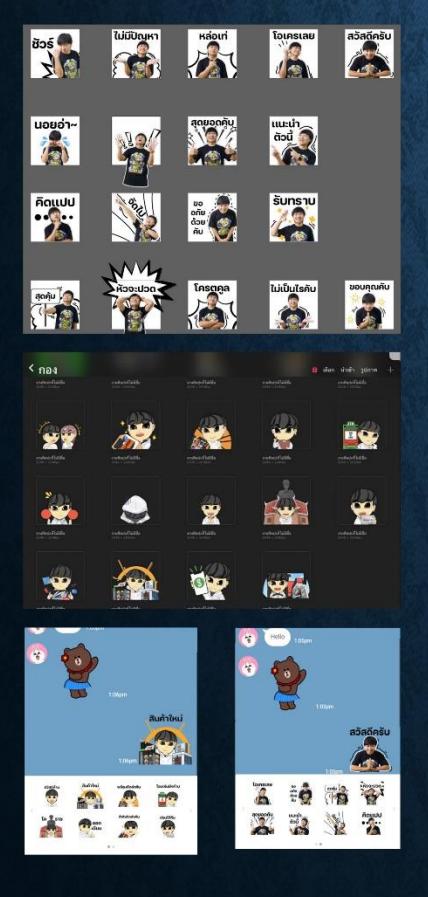

#### วัตถุประสงค์

1. เพื่อให้บริษัท บอนคอม ใอที ซิสเต็ม จำกัดได้นำสติ๊กเกอร์ไปใช้ ประโยชน์ ใช้ในการสื่อสารสนทนา เพื่อให้เกิดความสนุกสนาน ดึงดูดความน่าสนใจในการสนทนากับลูกค้า 2. เพื่อศึกษาวิธีการและขั้นตอนการทำสติ๊กเกอร์

#### ผลการวิจัย

ทำให้ลูกก้าจคจำวัตถุประสงค์เพื่อให้ลูกก้าจคจำสัญลักษณ์ของบริษัทเรา ด้วยสติ๊กเกอร์ไลน์และช่วยสื่อสารให้ง่ายขึ้น

#### อภิปรายผล

้สัญลักษณ์หรือสีที่แสดงถึงบริษัทของหรือเลือกสิ่งที่สอดกล้องกับ โลโก้ ของ บริษัท เพื่อลูกค้าจะได้จดจำ เพื่อใช้เป็นเครื่องหมายในการสื่อสารกับ ุลูกค้าผ่านทางสื่อสังคมออนไลน์และเพื่อให้ลูกค้าเกิดการสนใจ

#### ข้อเสนอแนะ

้ร่วมกันพัฒนาและออกแบบจัดทำสติ๊กเกอร์ไลน์ให้มีเอกลักษณ์เฉพาะเป็น ี ของบริษัท บอนคอม ไอที ซิสเต็ม จำกัด โดยการจัดทำสติ๊กเกอร์ไลน์นั้นควร เป็นการสร้างรายได้หรือผลกำไรบริษัท บอนคอม ไอที ซิสเต็ม จำกัด

#### เครื่องมือที่ใช้

- โปรแกรม Adobe Photoshop CS6
- โปรแกรม Adobe Illustrator  $\overline{2}$ .
- Procreate  $\overline{3}$

**ภาคผนวก ข**

# **ประวัติผู้จัดทำ**

**ชื่อ-นามสกุล** นายณัชชา ถ่ายสูงเนิน

**คณะ** วิทยาศาสตร์และเทคโนโลยี

**สาขา** วิทยาการคอมพิวเตอร์

**ประวัติการศึกษา** ระดับประถมศึกษา โรงเรียนอนุบาลชุมชนหนองบัวแดง ระดับมัธยมศึกษาตอนต้น โรงเรียนหนองบัวแดงวิทยา

มัธยมศึกษาตอนปลาย โรงเรียนหนองบัวแดงวิทยา

ระดับปริญญาตรี มหาวิทยาลัยราชภัฏนครราชสีมา

**สถานที่ติดต่อ** บ้านเลขที่ 169/2 หมู่ 13 ต.หนองบัวแดง อ.หนองบัวแดง จ.ชัยภูมิ

**โทรศัพท์** 0931039048

**อีเมล** 6340207213@nrru.ac.th